## **SPECKER LIBRARY NEWSLETTER SPECIAL RESOURCE EDITION: EDUCATION**

## **BIMONTHLY NEWSLETTER VOL I, ISSUE IV (SEPTEMBER 14TH 2015)**

### IN THIS ISSUE

Welcome to the fourth issue of the Specker Library Newsletter! In this special edition issue, one of the first in a series, we will cover how to find books and research articles in the area of Education. In subsequent editions, we will cover other programs and subject areas.

LOCATING BOOKS ON THE SAME SUBJECT

# BIMONTHLY NEWSLET ISSUE ISSUE ISSUE ISSUE ISSUE ISSUE ISSUE ISSUE ISSUE ISSUE ISSUE ISSUE ISSUE ISSUE ISSUE ISSUE ISSUE ISSUE ISSUE ISSUE ISSUE ISSUE ISSUE ISSUE ISSUE ISSUE ISSUE ISSUE ISSUE ISSUE ISSUE ISSUE ISSUE ISSUE

## **FEATURE**  $\cdot$  **RESOURCE HIGHLIGHT: CHRONICLE OF HIGHER EDUCATION**

The Specker Library recently subscribed to the print version of the Chronicle of Higher Education, a publication focusing on issues and trends in higher education. Faculty, staff, and students can read the publication inside the library.

Each aisle has a front-facing sign containing a letter and a range of numbers to assist you in locating individual books.

Our library is organized using the Library of Congress classification system, which divides the whole collection into twenty one subject categories, each identified with a letter from the alphabet. Books are placed within their respective subject areas and each aisle is labeled with a set of letters and a range of numbers.

When browsing the collection, the letters on these labels can help you identify the location of books on the same subject. For example, to find books on education, go to the 2nd floor and find aisles labeled with the letter "L." Notice below that some aisles may have two letters, indicating an even narrower focus.

> **FDUCATION** History of Education I A LВ Theory and Practice LD-LG Individual Institutions

 $\mathbf{L}$ 

Source: The Library of Congress

## SEARCHING JOURNALS FROM THE FIELD OF EDUCATION

In addition to being able to search multiple databases with education-related content at the same time by selecting "Education" from the "Databases" page of our website, students and faculty can also search individual journals from the field of education using the same link.

To search for a journal, scroll to the top and under "Publications" select "Professional Development Collection" (top picture). Then, type in the desired journal name in the center search box and click "Browse." If the journal is found and "Full Text" icons appear below it, meaning we have access to full articles from that journal, click on the title of that journal. Once on the next screen (bottom picture), select a year and specific issue to read from the right "All Issues" section.

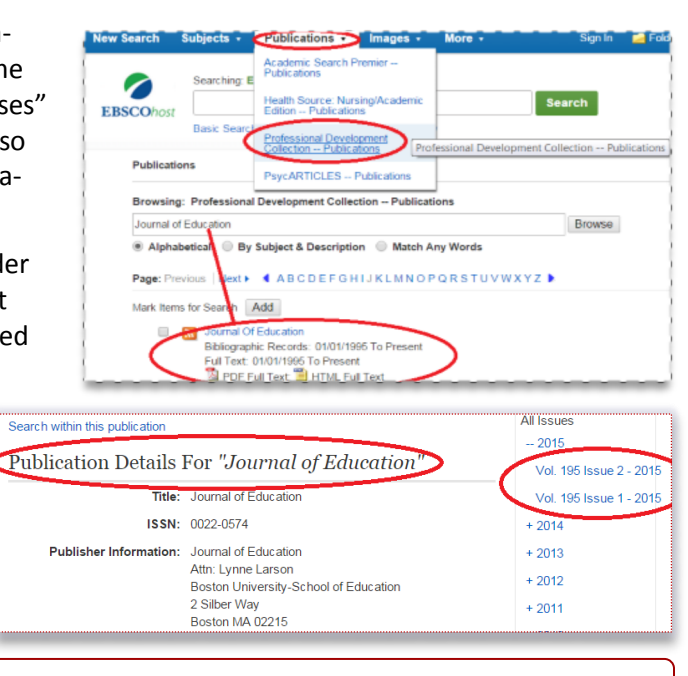

**Next Issue (October 5th) : Resources For the Field of Business and Management**